# 浏览器输入 zoom. com. en/ download 下载第<sup>一</sup>项zoom客户端程序

# 注: 务必官网下载, 请勿百度 检索下载, 或在安卓市场中检 索下载。

安卓终端安装时请坚持采用 浏览器下载程序安装。

加入 "会议"

# ( <sup>一</sup>)会议的参会链接

l)先获得参会链接

2) 直接点开或复制到浏览器中打开,并点击启动会议, 按 提示输入密码及个人名称。

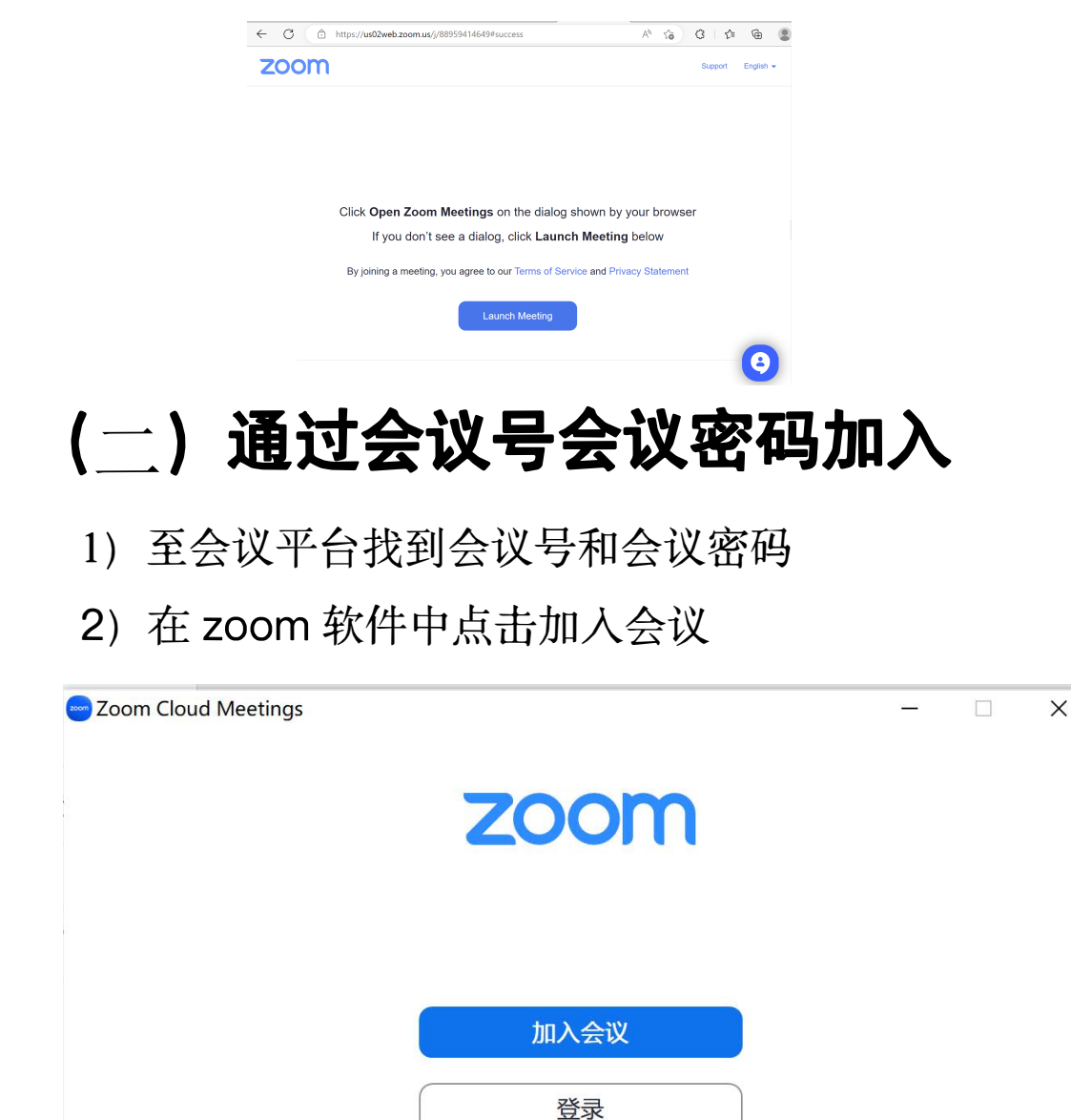

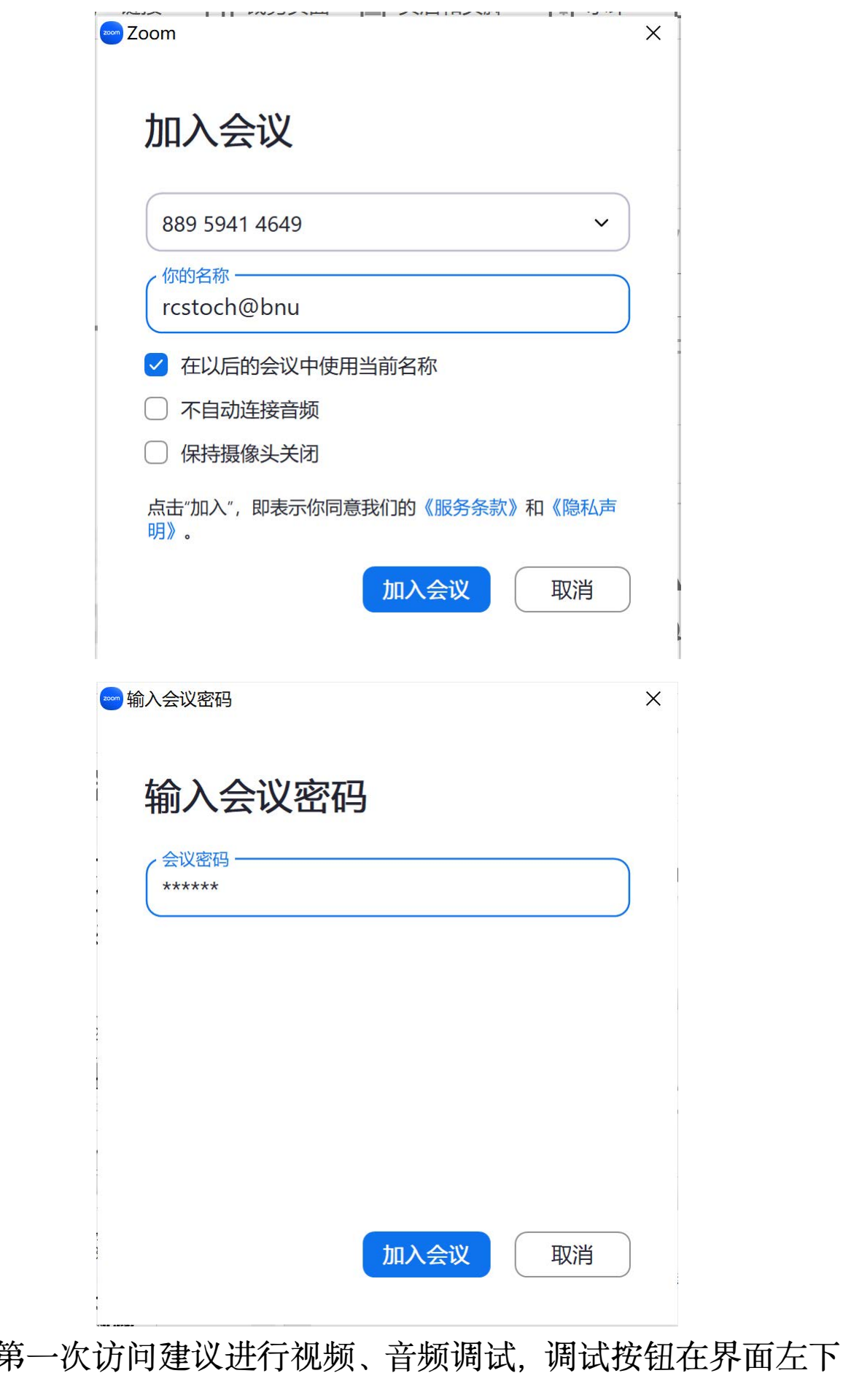

**方。**

手机等移动端视音频控制在类似位置, 相对简单。 以 Windows 系统说明:

(1) 点击互动会议界面左下方视频、音频控制按钮

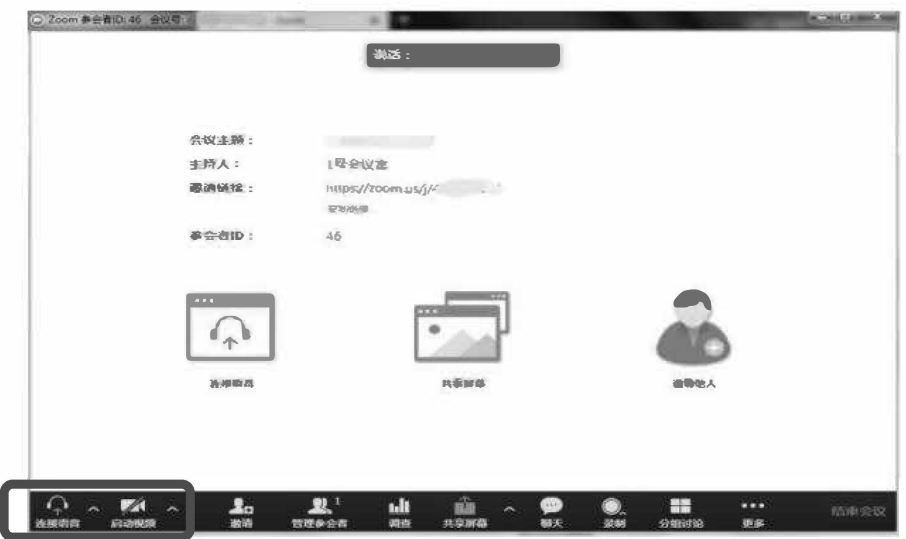

(2) 视频调试 (摄像头) 在视频设置页面,可选择对应摄像机、可进一步对摄像头、 显示比例等进行调整。

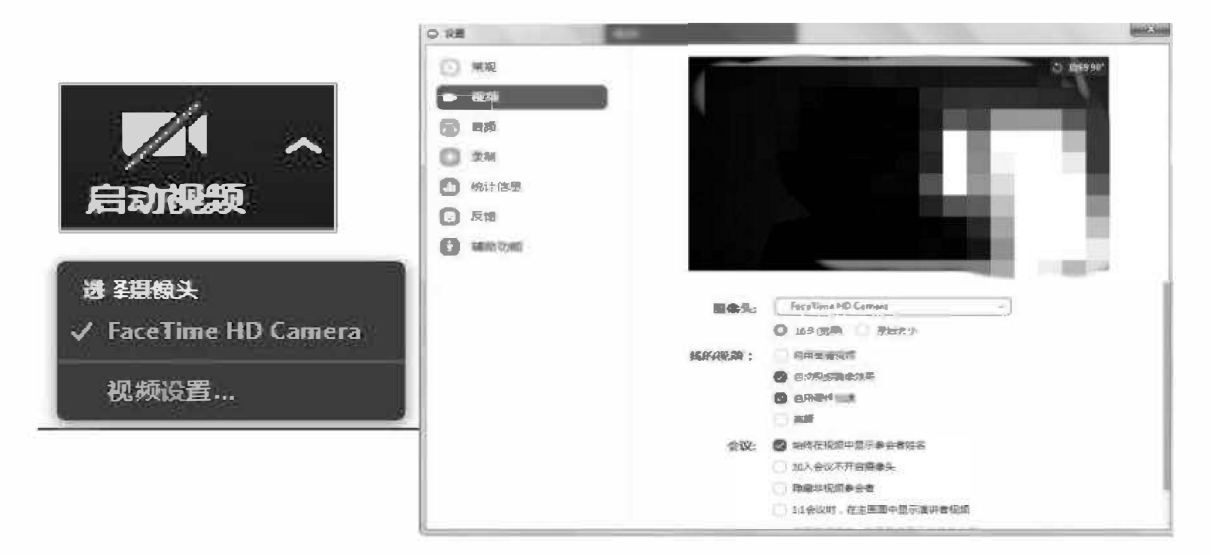

(3)音频测试

在音频设置页面, 可对扬声器&麦克风进行测试、 对音频设 备进行对应设置。

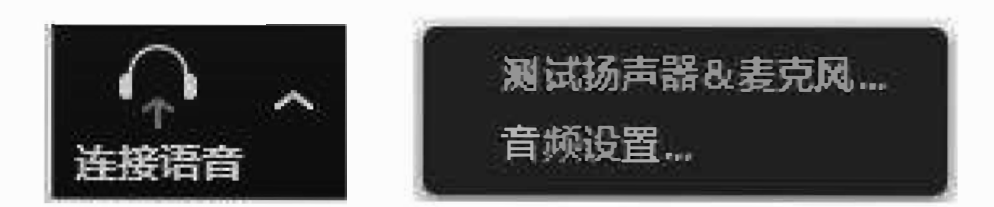

#### 常见问题  $\frac{1}{2}$

# (<sup>一</sup>)视频相关问题

#### l、 会议中视频清晰度与什么因素有关?

会议中视频的清晰度主要与下面三个方面有关:

- (1)摄像头;
- (2)参会者的带宽和网络稳定性;
- (3)服务器的带宽和网络稳定性。

会议中视频控制采用 " 自适应" 模式。网络状况好的情况下, 发送出去的视频的分辨率就高;网络状况差的情况下, 优先保证 音频传输, 适当降低视频的质量。

# 2 、 Windows上有时候摄像头无法开启或者Zoom没有列出摄像 头

请在Zoom客户端的设置里面选择正确的摄像头;

请检查摄像头是否被其他程序占用, 如 QQ、SKYPE 等. 把 这些程序退出再尝试<sup>一</sup>下;

请换<sup>一</sup>个USB口连接摄像头(有些USB口供电太低) ;

请确认摄像头已接通并开启;

请尝试重启计算机后再试。

# 3、为什么手机参会的人看所有参会视频画面都可以、但是其他 人看到手机参会人的图像就比较差?

这个是接收和发送的策略逻辑导致的、发送端往往需要更多 CPU 资源、所以: 对性能不是很好的手机来说, 发送的画面分辨 率往往小于接收的图像分辨率。android 手机由于降频的影响这 个现象可能更明显; iOS 的性能会好些, 所以对于这种现象就没 有那么明显。

#### 4、本地视频为什么是左右反的?

原因: ZOOM 启用了视频镜像效果。

修改方法如下:

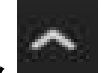

按钮. 在弹出菜单中点击"视 A) 点击视频按钮右侧的 频设置..."

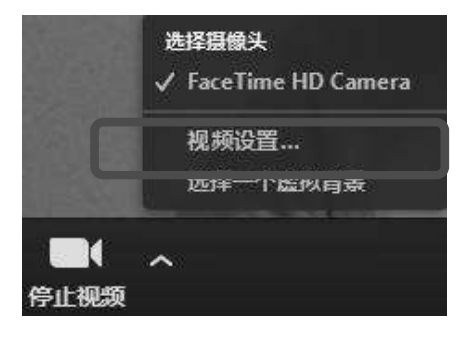

"启动视频镜像效果"按钮根据需要勾选

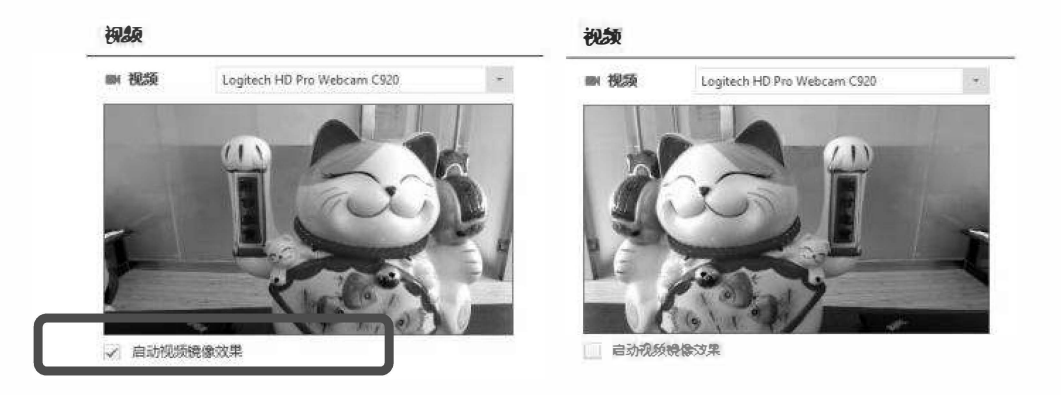

# (二)音频相关问题

#### l、 如何获得更好的语音效果?

在会前测试并选择正确的麦克风和扬声器;

如果个人参会, 建议使用耳麦;

在PC/Mac上通过USB麦克风加入会议, 不建议使用笔记 本内置的麦克风;

在iOS/Android上不要打开免提模式,如果要使用免提模式, 请把麦克风静音;

在会议室里请尽量采用高质量的全向麦克风。

2、 回声问题

请检查是不是有参会人位置很近,比如在同<sup>一</sup>个房间内多个 设备同事加入同<sup>一</sup>个会议;

在PC/Mac上通过USB麦克风参加会议, 不建议使用笔记

本内置的麦克风和扬声器;

扬声器、 音响的音量设置过大。

#### 3、 参会者听不见会议声音

请检查对方是否已经连接了电脑音频, 麦克风是否被静音; 请检查是否选择正确的播放设备,并调节到合适的音量大小 (在Zoom客户端的设置里可以调试播放设备) ;

请检查播放设置已正确安装和电脑连接。

#### 4、 参会者的声音无法传入系统

请检查麦克风设置,在Zoom客户端设置里可以调试麦克风; 检查是否已经连接了电脑音频; 检查麦克风是否被静音。

# (三)屏幕共享相关问题

#### l、 为什么屏幕共享出现黑屏?

屏幕共享出现黑屏,一般是因为发起共享时候数据连接没有 成功, 一般重新共享即可解决。

# 2、 在共享时勾上 "优化视频共享" 选项, 为什么视频反而变得 模糊了?

这是因为这个 " 优化视频共享" 这个选项的作用是使共享流 畅, 所以在网络不是特别好的情况下, 会降低分辨率的, 使视频 模糊。

# 3、电脑端在共享时选择共享"iphone/ipad" 时为什么无法实现?

无法共享 "iphone/ipad" 及无法实现Airplay功能时, 需要 检查以下内容:

首先需要确保 iphone/ipad 设备与电脑主机在同一网络环境 下;

确保 iphone/ipad 设备无线路由没有开启 AP 隔离功能; 电脑防火墙设置需如下设置

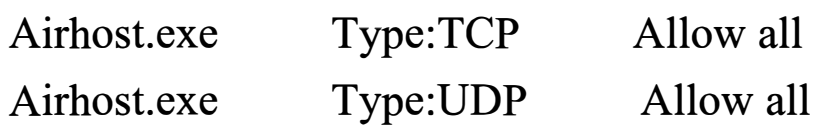

### 4、 屏幕共享时为何音频没有同步共享给其他与会者?

ZOOM在开启屏幕共享功能时,需要在共享窗口左下侧勾选 "共享声音"

# (五)其他相关问题

#### l、 会议主持人和普通参会者的区别?

每个会议, 都会有<sup>一</sup>个会议主持人。

会议主持人拥有比普通参会者更多的权限,比如邀请并管理 参会者、 等候室管理、 会议录制管理等。

特别说明: 如果会议没有设置"提前参会", 那么只有会议 主持人入会后, 其他参会者才能进入到会议室;

会议过程中,如果会议主持人有"<mark>结束会议</mark>"和"离开会议" 的选择。选择 "结束会议" ,即表示会议结束;选择 "离开会议" , 表示只是离开, 但会议仍会进行, 并在预定的时间结束。

## 2、 无法正常参会

(1)正确使用Zoom客户端, 但发现处千等待状态, 无法 正常入会。

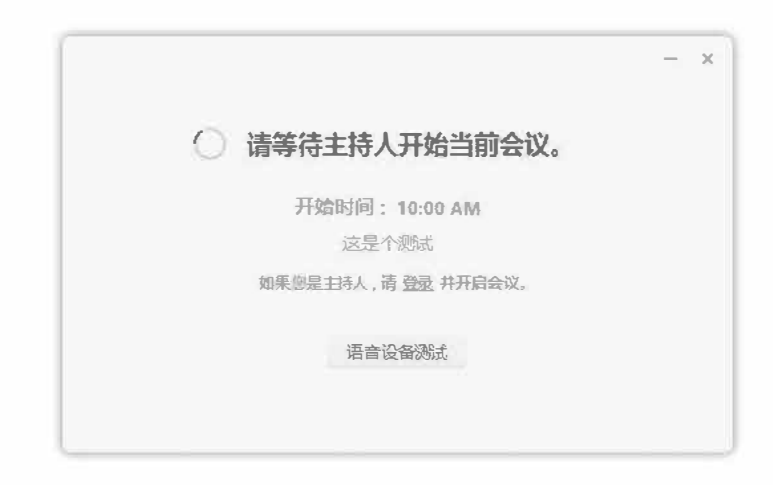

情况<sup>一</sup>: 只能在会议预定开始时间的前20分钟内, 参会者 才可以正常入会;

情况二: 该会议没有启用 "提前参会" , 而同时会议主持人 没有正常入会;

情况三: 该会议启用了 "等候室" 功能, 支持人未准入参会 者;

(2) 启动 Zoom 客户端, 返回错误信息, 如: 04115、 5000、 5003 、 5004报错的情况

可能的原因: A) 请确认与会终端设备可以正常访问外网; B) 防火墙/杀毒软件中将 ZOOM 加入白名单; C) 建议开放对应 端口对外访问 (TCP:8801,8802,443;UDP:8801,3478,3479) ; D) 如果是手机设备,请检查系统中是否允许Zoom客户端使用Wifi 、 4G网络。

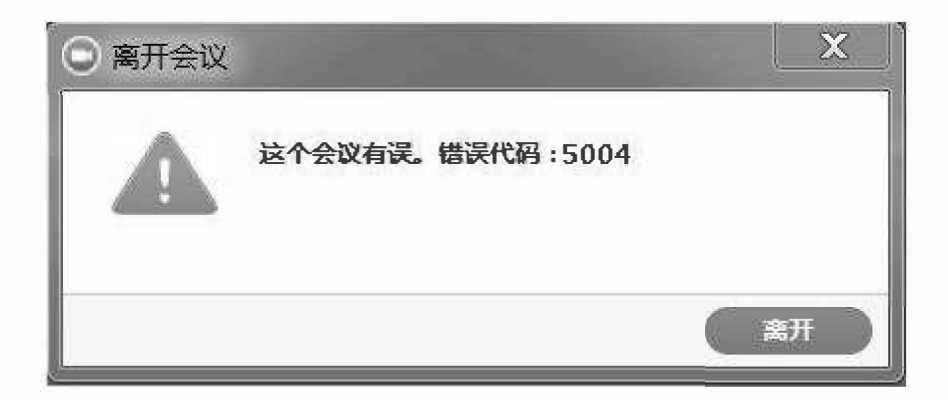

(3)无法正常启动Zoom客户端

请重新启动电脑,或者手机等。然后再次尝试重新启动Zoom 客户端;

如果重启设备后, 还是无法正常启动Zoom客户端, 建议重 新安装Zoom客户端。